## 高圧ガス保安協会 オンライン講習に関するよくあるご質問

<span id="page-0-0"></span>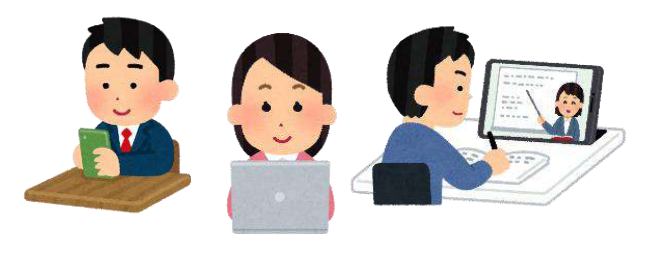

令和6年3月版 高圧ガス保安協会 試験・教育事業部門

★印はよくある質問のなかでも頻度の高いものです

# 【もくじ】

#### 1.お申込み前の準備 2ページ

- [Q1.](#page-1-0)オンライン講習の申し込み方法を教えてください。
- [Q2.](#page-2-0) ★オンライン講習は、パソコンではなくスマートフォンやタブレットでも受けられますか?
- [Q3.](#page-2-1)「個人申込」と「法人申込」の違いは何ですか?
- [Q4](#page-2-2).「法人申込」をするにあたって、法人としての要件はありますか?
- [Q5.](#page-2-3)複数名が、会社の会議室に集まって、スクリーンに投影した講習映像で講習を受けたいと考えています。
- [Q6.](#page-2-4)講習の案内書は、どこで入手できますか?
- [Q7.](#page-2-5) 以前のような「書面申請」(郵便振替用紙)による申し込みはできませんか?
- [Q8.](#page-3-0)前回の講習を受講して、検定が不合格でした。再度申し込んだ場合、講習を受講せず検定だけ受験することは 可能ですか?
- [Q9.](#page-3-1)オンライン講習なのに、定員があるのはなぜですか?
- [Q10.](#page-3-2) オンライン講習システムは LMS (Learning Management System、学習管理システム)に基づいていますか?
- [Q11.](#page-3-3) インターネット利用環境がなくオンライン講習が受けられそうにない場合は?
- [Q12.](#page-3-4)講習申込に、顔写真(証明写真)は必要ですか?

#### 2.お申込み手続き 4ページ

- [Q13.](#page-4-0)受付ページの操作・入力方法が分かりません。問題が起こって先に進めません。
- [Q14.](#page-4-1) スマートフォンによるインターネット申込みは可能ですか?
- [Q15.](#page-4-2)★受講料の振込は法人名義で行いたいが、「法人申込」ではなく「個人申込」でも問題ありませんか?
- [Q16.](#page-4-3) 申込IDとは何ですか? (個人申込)
- [Q17.](#page-4-4) 法人IDとは何ですか? (法人申込)
- [Q18.](#page-4-5)以前から使っている法人IDとパスワードで、ログインできません(法人申込)
- [Q19.](#page-4-6) 担当者が変わり、前任者が持っていた法人IDとパスワードが分からなくなりました。教えてほしい。
- [Q20.](#page-4-7)「法人申込」するつもりが、「個人申込」を完了してしまいました。変更できますか?
- [Q21.](#page-4-8)★社内で複数人が「個人申込」しました。これらの振込をまとめて会社名義で行いたいのですが可能です
- か? [Q22.](#page-5-0)氏名の入力時にエラーが発生しました。
- [Q23.](#page-5-1)講習の一部科目が免除される資格の免状交付を申請中です。今は手元に免状がないですが、講習までには間 に合いそうです。この場合、講習の一部科目免除を申請できますか?
- [Q24.](#page-5-2)★インターネット申込みを行いましたが、メール等の連絡がありません。
- [Q25.](#page-5-3)「法人申込」で一括してアップロードするためのテンプレートを事前に入手したい。

#### 3.お支払い 7ページ

- 
- [Q26.](#page-6-0)★振込の手続きをしましたが、ちゃんと振込できているか不安です。
- [Q27.](#page-6-1)支払い方法の選択画面で「銀行振込」しか選べません。
- [Q28.](#page-6-2)前回、申込みをしたときと受講料の振込先が異なっています。会社の経理システムが、取引先毎に口座を指 定するようになっているのですが、対応できますか?
- [Q29.](#page-6-3)経理の手続き上、支払いに時間がかかります。支払期限の延長は可能ですか?
- [Q30.](#page-6-4)申込完了時の画面を印刷しなかったため、振込先が分かりません。
- [Q31.](#page-6-5)申込みを完了しましたが、受講料が未払いです。入金期限を過ぎれば自動で取消になってしまいますか?
- [Q32.](#page-6-6)「個人申込」を完了したものの、受講料の支払いを忘れていました。取消となる連絡がメールで届いたのです が、なんとか受講できませんか?
- [Q33.](#page-6-7)★受講料の請求書や領収書を発行してほしいのですが。
- [Q34.](#page-7-0)受講料と一緒に、テキスト代を振り込んでしまいました。

[もくじへ戻る](#page-0-0)

- 4.変更・取消 8ページ
- - [Q35.](#page-7-1)申込内容を変更・取消したいのですが。
	- [Q36.](#page-7-2)★受講者のメールアドレスを変更したい。
	- [Q37.](#page-7-3)法人登録の内容(法人名・担当者・メールアドレス)を変更したいのですが。
	- [Q38.](#page-7-4)★氏名や生年月日を誤って登録して申込んでしまった。修正は可能ですか?
	- [Q39.](#page-7-5) 都合が悪くなり受講できなくなりました。

### 5.講習・検定 8ページ

- [Q40.](#page-8-0)講習を申込みましたが、受講・受検票が届きません。
- [Q41.](#page-8-1)★オンライン講習のIDとパスワードが記載されたメールを誤って消去してしまいました。どうしたら良い ですか?
- [Q42.](#page-8-2)★IDとパスワードが記載されたメールが届いていません。
- [Q43.](#page-8-3)オンライン講習期間中に、全ての動画の視聴を終えられそうにありません。期間の延長や、次回の講習への 繰り越しは可能ですか?
- [Q44.](#page-8-4)忙しいので、時間短縮のためブラウザの倍速再生機能などを使い、等倍以上の速度で講習動画を視聴したい のですが。
- [Q45.](#page-9-0)★すべての動画の視聴を終え受講を完了したつもりですが、間違いなく終わっているかどうか、どのように 確認できますか?
- [Q46.](#page-9-1)★講習期間終了後には、動画を見ることはできませんか?
- [Q47.](#page-9-1)ダウンロードし印刷した「受講証明書 兼 受検票」を紛失しました。
- [Q48.](#page-9-2)検定会場を変更したいのですが可能ですか?

#### 6.講習・検定の後 10ページ

- [Q49.](#page-9-3)以前の義務講習では、講習修了の証明として免状に押印してもらっていましたが、オンライン講習ではどの ように証明してもらえますか?(義務講習)
- [Q50.](#page-9-4)動画は全て見終わったのですが、その後の修了調査を受けていませんでした。(義務講習)
- [Q51.](#page-9-5)合否通知が届きません。
- [Q52.](#page-10-0)★自分の受講番号を忘れてしまいました。合否が分からないので教えてほしいです。
- [Q53.](#page-10-1)講習・検定後、「法人申込」していた会社を退職しました。合否通知や受講証明シールの宛先を自分宛に変更 してほしいのですが可能ですか?
- [Q54.](#page-10-2)「法人申込」をしたため、合否通知は担当者に一括して送付されると思うのですが、検定結果に自信がありま せん。自分の結果だけ個人宛に送ってほしいのですが。(資格講習)
- [Q55.](#page-10-3)資格講習の検定後に引っ越しをしましたが、試験当日の確認票での住所の訂正をしていませんでした。試験 後、訂正は可能ですか? (資格講習)
- [Q56.](#page-10-4)義務講習期間の終了後に引っ越しをしましたが、マイページでの住所の訂正をしていませんでした。これか ら訂正は可能ですか?(義務講習)
- [Q57.](#page-10-5)ホームページの掲載が終了した問題・正解答を入手したいのですが。

#### 7.講習修了証の再交付など 11ページ

- [Q58.](#page-10-6)講習修了証の再交付には、どれくらいの期間を要しますか?
- [Q59.](#page-11-0)過去に講習を修了(検定に合格)したことは覚えているのですが、詳細を覚えていません。講習修了証を再 交付してもらうことは可能ですか?
- [Q60.](#page-11-1)講習修了証に有効期限はありますか?

# 【1.お申し込み前の準備】

<span id="page-1-0"></span>Q1.オンライン講習の申し込み方法を教えてください。

A. 全て、インターネットによる「電子申請」となります。受付期間内に、高圧ガス保安協会のホー ムページ内の専用ページから申し込みできます(受付初日は 9:30 開始)。受付期間の終了後、残席が ある場合に限り、追加受付を実施することがあります。

<span id="page-2-0"></span>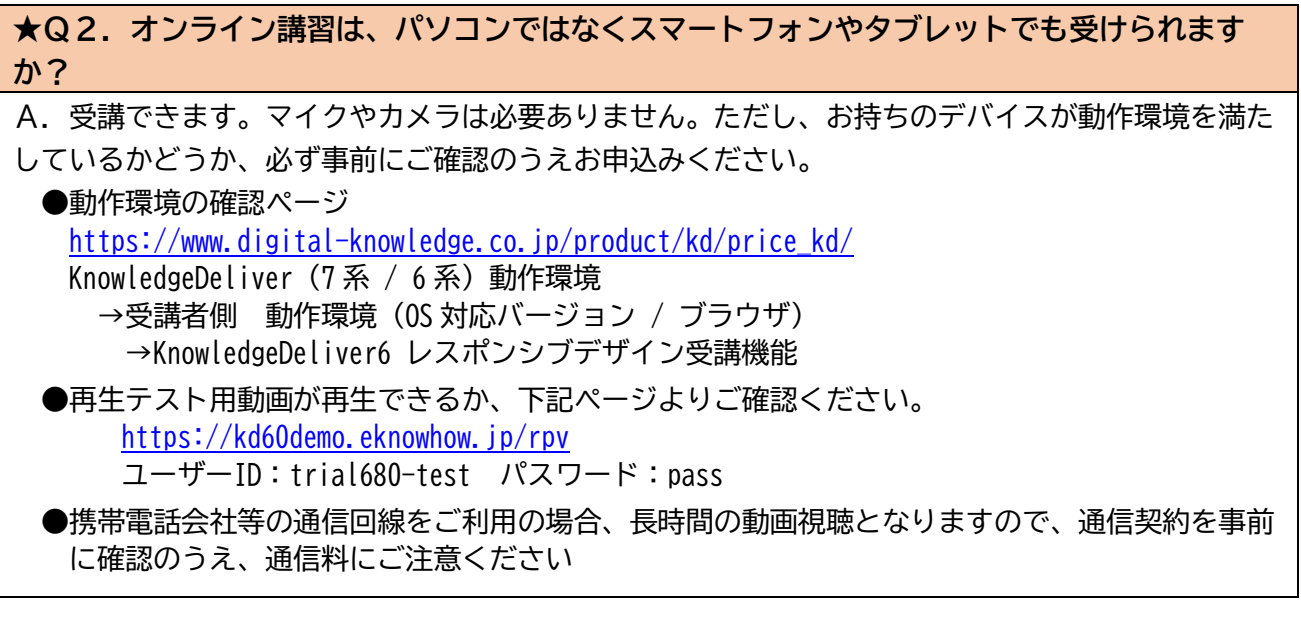

<span id="page-2-1"></span>**Q3.「個人申込」と「法人申込」の違いは何ですか?**

A. 「個人申込」は 1 回の申し込みで 1 名分の受付となり、支払い時の振込名義は受講者本人です。 「法人申込」では、事前に法人情報を登録いただき(法人IDの発行を受けていただき)、1 回の申し 込みで複数名・複数種の講習の受付が可能であり、支払時の振込名義は法人名です。また、「法人申 込」と「個人申込」では、受講料が未払いの場合の取扱いが異なりますのでご注意ください。[\(⇒Q](#page-6-5) [31参照\)](#page-6-5)。その他の違いについては、高圧ガス保安協会のホームページで公開している講習案内書 をご確認ください。

## <span id="page-2-2"></span>**Q4.「法人申込」をするにあたって、法人としての要件はありますか?**

A. 「法人申込」の「法人」は、申込方法の分類上の表現であり、特に法人の形態を定めた要件はあ りません。仮にお一人でも、「法人申込」していただくことができます。

<span id="page-2-3"></span>**Q5.複数名が、会社の会議室に集まって、スクリーンに投影した講習映像で講習を受けたいと 考えています。**

A.受講者1名毎にIDとパスワードが発行され、それぞれがログインして受講しなければいけない ため、受講したとは見なされません。ひとつのIDとパスワードでログインした講習映像を(投影な どして)複数名で見ても、受講したと見なされるのは当該IDが付与された1名だけとなりますの で、ご注意ください。

<span id="page-2-4"></span>**Q6.講習の案内書は、どこで入手できますか?**

A.オンライン講習の案内書は、高圧ガス保安協会の下記ページの「講習のご案内」からPDFをダ ウンロードできます。

[電子申請による講習お申込み](https://www.khk.or.jp/qualification/course_information/) | 高圧ガス保安協会 (khk.or.jp)

オンライン講習以外の講習のご案内書は、各講習の実施団体にお問合せください。

[講習の予定表・申込先](https://www.khk.or.jp/qualification/examination_course/course_duty/) | 高圧ガス保安協会 (khk.or.jp)

<span id="page-2-5"></span>**Q7.以前のような「書面申請」(郵便振替用紙)による申し込みはできませんか?**

A. 書面申請はできません。「電子申請」(インターネット)からお申込みください。インターネット 利用環境のない方は、試験・教育事業部門(03-3436-6102)に電話でお問合せください。

<span id="page-3-0"></span>**Q8.前回の講習を受講して、検定が不合格でした。再度、申し込んだ場合、講習を受講せずに 検定だけ受験することは可能ですか?**

A. できません。講習と検定はセットであるため、必ず同じ回の講習および検定を受けてください。

<span id="page-3-1"></span>**Q9.オンライン講習なのに、定員があるのはなぜですか?**

A.資格講習の場合、検定試験は従来どおり試験会場で行われるため、定員を設けております。検定 試験がない義務講習の場合、基本的には定員がありません。

<span id="page-3-2"></span>**Q10.オンライン講習システムは LMS(Learning Management System、学習管理システム)に 基づいていますか?**

A. オンライン講習はデジタル・ナレッジ社の LMS を搭載したシステムを使用しております。 詳細は以下をご確認ください。<https://www.digital-knowledge.co.jp/product/kd/lms/>

<span id="page-3-3"></span>**Q11.インターネット利用環境がなくオンライン講習が受けられそうにない場合は?**

A. 試験・教育事業部門に電話でお問合せください(03-3436-6102)。

<span id="page-3-4"></span>**Q12.講習申込に、顔写真(証明写真)は必要ですか?【NEW】**

A.以下の講習は、申し込み時に写真の提出(アップロード)が必要です。事前にご準備ください。 ●高圧ガス移動監視者講習 ●調査員講習 ●保安業務員講習

これらの講習では、提出(アップロード)いただいた写真が、そのまま講習修了証(資格証)に使 用されます。写真の条件をご確認ください。

写真の条件 ファイルサイズ:5MB以下

拡張子 :「jpg」「jpeg」「heic」

適当な写真の例:正面上半身像の縦と横の比率が概ね4:3であること。 無背景(白、水色、グレーなどの無地背景)であること。 無帽で影がなく正面を向いた受検申込者本人のみを撮影したもの。 6か月以内に撮影されたもの。

また、検定試験の受検時に写真が必要となります。動画の視聴完了後に発行される「受講証明書・ 受検票」に、縦 4.5cm×横 3.5cm の写真を貼付し受検会場へお持ちください。

## 【2.お申し込み手続き】

**Q13.受付ページの操作・入力方法が分かりません。問題が起こって先に進めません。**

A. サポートデスクに電話でお問合せください(03-5774-0220)。講習お申込み期間中の、平日 9:00 ~18:00 のみ対応いたします。

<span id="page-4-1"></span><span id="page-4-0"></span>**Q14.スマートフォンによるインターネット申込みは可能ですか?**

A. 「個人申込」のみ、スマートフォン及びタブレット端末(以下「スマートフォン等」)からもお 申込みできます。但し、OS及びブラウザの環境によっては正しく動作しない場合があります。ま た、一部のスマートフォン等では利用できないものもありますのでご注意ください。これらの場合に は、パソコン端末からお申込みください。「法人申込」は、パソコンからのみお申込みが可能です。

<span id="page-4-2"></span>**★Q15.受講料の振込は法人名義で行いたいが、「法人申込」ではなく「個人申込」でも問題 ありませんか?**

A. 申込名と振込名義が異なる場合、正常な入金確認がされない場合があります。法人名義で振込を 希望される場合、「法人申込」をお願いします。

<span id="page-4-3"></span>**Q16.申込IDとは何ですか?(個人申込)**

A. 個人申込をされる際に必要な個別のIDです。新しい受付ページを初めて利用される方は、まず 事前登録を行い、申込IDの発行を受けてください。申込IDを使ってログインした後、講習のお申 込みが可能です。確認や変更、取消についても、申込IDを使ってログインした後の「マイページメ ニュー」にてお手続きが可能です。

尚、申込IDの有効期間は、最後の講習申込日から1年間です。それを過ぎた場合、再度、事前登 録のうえ申込IDの発行を受けてください。

<span id="page-4-4"></span>**Q17.法人IDとは何ですか?(法人申込)**

A. 法人申込をされる際に必要な個別のIDです。申込IDを使ってログインした後、講習のお申込 みが可能です。確認や変更、取消についても、法人IDを使ってログインした後の「マイページメニ ュー」にてお手続きが可能です。

なお、令和5年11月からの新システムにおいては、以前の(旧システムの)法人IDは使えなく なっております。新たに「新規法人登録」をお願いいたします。

<span id="page-4-5"></span>**Q18.以前から使っている法人IDとパスワードで、ログインできません(法人申込)**

A. 令和 5 年 11 月 6 日以前に利用されていた法人IDは、申込システムの変更に伴い使えなくなっ ております。新たに「新規法人登録」をお願いします。

<span id="page-4-6"></span>**Q19.担当者が変わり、前任者が持っていた法人IDとパスワードが分からなくなりました。 教えてほしい。**

A. 新たに「新規法人登録」をお願いいたします。

<span id="page-4-7"></span>**Q20.「法人申込」するつもりが、「個人申込」を完了してしまいました。変更できますか?** A. 変更できません。「個人申込」をキャンセルし、新たに「法人申込」をしてください。

<span id="page-4-8"></span>**★Q21.社内で複数人が「個人申込」をしました。これらの振込を、会社名義で一括して行い たいのですが可能ですか?**

A.できません。一括でのお振込みを希望の場合、「法人申込」をお願いします。申込済の「個人申 込」は取消いただき、新たに「法人申込」をしてください。

<span id="page-5-0"></span>**Q22.氏名の入力時にエラーが発生しました。**

A.外国籍の方など氏名の字数が多い場合や日本語以外の文字である場合、また旧字体の場合など、 受付システムが対応できないことがあります。申込時においては、ご本人と認識できる略称(具体的 には「郵送物が届く書き方」)でお申込みを続けてください。

### 【資格講習の場合】

検定試験の際、申込登録内容の確認票を全員に配布いたしますので、正式な名前を記入し提出 してください。合否通知の作成時等には正式な名前で対応いたします。

### 【義務講習の場合】

そのままお申込みを受付いたします。ご受講にも問題はございません。また、講習修了を証す るシールの発行とお届けにも問題はありませんので、ご安心ください。

<span id="page-5-1"></span>**Q23.講習の一部科目が免除される資格の免状交付を申請中です。今は手元に免状がないです が、講習までには間に合いそうです。この場合、講習の一部科目免除を申請できますか?**

A.該当の国家試験の合格証が提出できれば、申請できます(液化石油ガス設備士の合格証を除 く。)。申込時に、免状も合格証も手元にない場合は免除の申請はできません。

なお、液化石油ガス設備士は、その合格証は免除を受けられる条件にはならず、免状所持が必須と なります。

### <span id="page-5-2"></span>**★Q24. インターネット申込みを行いましたが、メール等の連絡がありません。**

A.お手続きが進むと、下表のメールが配信されます。登録のメールアドレスに間違いがないか、メ ールソフトの迷惑メール等に振り分けられていないかもご確認ください。

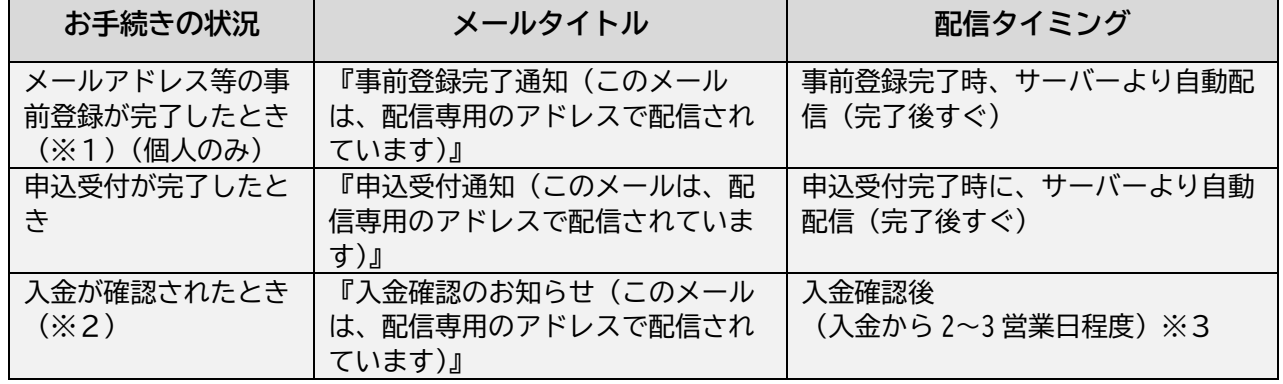

※1 入力されたメールアドレスに自動送信しています。本メールが届いていない場合、メールアド レスの誤りや受信設定に問題がある可能性があります。

※2 「申込受付通知」メールが届いており、入金したにもかかわらず「入金確認のお知らせ」メー ルが届かない場合、入金確認ができていない可能性があります。

※3 講習の種類や受付の時期によって、多少遅れる場合があります。

ご不明な場合は、サポートデスク(電話:03-5774-0220)へお問い合わせください。

<span id="page-5-3"></span>**Q25.「法人申込」で一括してアップロードするためのテンプレートを事前に入手したい。**

A. 法人IDをお持ちの方は、マイページメニューからダウンロードできます。法人IDをお持ちで ない方は、新規法人登録を行い、法人IDを取得のうえ、マイページメニューからダウンロードくだ さい。また、テンプレートは不定期に更新されるため、必ず最新版を使用してください。

【3.お支払い】

## <span id="page-6-0"></span>**★Q26.振込の手続きをしましたが、ちゃんと振込できているか不安です。**

A.着金を確認してから 2~3 営業日後、以下のいずれかの方法でご確認ください。

1.「入金確認のお知らせ」と題したメールが届きます。

2.マイページメニューの申込情報一覧で、該当申込みの「決済状況」が「入金済」に変わりま す。

## <span id="page-6-1"></span>**Q27.支払い方法の選択画面で「銀行振込」しか選べません。**

A. 受講料の支払い方法は、現在は銀行振込のみとなっています。銀行振込をお選びください。

<span id="page-6-2"></span>**Q28.前回、申込みをしたときと受講料の振込先が異なっています。会社の経理システムが、 取引先毎に口座を指定するようになっているのですが、対応できますか?**

A. 振込先は、申し込み毎に新たに(前回とは異なる)口座が自動的に割り当てられる仕組みになっ ています。受講料の振込先として単一の口座をご希望の場合には、試験・教育事業部門(03-3436- 6102)に電話でお問合せください。ただし、受付期間中の処理は行えないため、次回の受付時からの ご利用となります。

## <span id="page-6-3"></span>**Q29.経理の手続き上、支払いに時間がかかります。支払期限の延長は可能ですか?**

A.「法人申込」の場合のみ、支払期限の延長手続き申請により可能です。ただし、講習期間の開始 日以降に延期することはできません。

<span id="page-6-4"></span>**Q30.申込完了時の画面を印刷しなかったため、振込先が分かりません。**

A. 以下のいずれかの方法でご確認いただけます。

1.「申込完了の確認」メール内に、振込先が記載されています。

2.マイページメニューから、該当の申込みの詳細画面を開くと記載されています。

<span id="page-6-5"></span>**Q31.申込みを完了しましたが、受講料が未払いです。入金期限を過ぎれば自動で取消になっ てしまいますか?**

A.「個人申込」の場合は取消となります。「法人申込」の場合は取消にはならず、発生した受講料の 請求(債権)が残ります。そのため、「法人申込」の取消をする際には、必ず、変更・取消期間内に 所定の手続きを行ってください。

<span id="page-6-6"></span>**Q32.「個人申込」を完了したものの、受講料の支払いを忘れていました。取消となる連絡が メールで届いたのですが、なんとか受講できませんか?**

A.入金期限を過ぎた「個人申込」は自動的に取消しされ、申込みを復活させることはできません。 なお、受付期間終了後、定員に空きがある場合は、追加で受付を行う場合がありますので、あらため てお申込みください。

<span id="page-6-7"></span>**★Q33.受講料の請求書や領収書を発行してほしいのですが。**

A.マイページメニューから、ご自身でダウンロードが可能です。宛名は、個人申込の場合は受講者 名、法人申込の場合は法人登録されている法人名となります。

<span id="page-7-0"></span>**Q34.受講料と一緒に、テキスト代を振り込んでしまいました。**

A.振込先は、今回お申込みの受講料のみをお振込みいただける専用口座です。テキスト代を返金い たしますので、試験・教育事業部門(03-3436-6102)に電話でお問合せください。

### 【4.変更・取消】

<span id="page-7-1"></span>**Q35.申込内容を変更・取消したいのですが。**

A.マイページメニューから、ご自身で変更・取消が可能です。尚、変更・取消には期限があり、期 限を過ぎたものは受付できません。また、受講料の入金後は、請求額が変更となる内容の変更はでき ません。入金に係わらず「講習種類」と「講習免除科目の有無」の変更はできません。

<span id="page-7-2"></span>**★Q36. 受講者のメールアドレスを変更したい。** 

A.**(変更・取消期限内の場合)**マイページメニューから、ご自身で変更が可能です。

**(講習開始後)**講習受講ページで変更が可能です。ログイン後、「受講者情報」の項目よりご変 更ください。

<span id="page-7-3"></span>**Q37.法人登録の内容(法人名・担当者・メールアドレス)を変更したいのですが。**

A. マイページメニューの「法人登録情報変更」から変更してください。

<span id="page-7-4"></span>**★Q38. 氏名や生年月日を誤って登録して申込んでしまった。修正は可能ですか?** 

A.可能です。変更・取消期限前の場合、マイページメニューから該当の講習を選んで変更してくだ さい(法人申込の場合に限る)。

変更・取消期限後の場合、また個人申込の場合は、以下をご確認ください。なお、受講者の返答を 意図する氏名等の変更はできません。

【資格講習の場合】

検定試験の際、申込登録内容の確認票を全員に配布いたしますので、正式な名前を記入し提出 してください。合否通知の作成時等には正式な名前で対応いたします。

【義務講習の場合】

講習期間中、受講ページにログインし「受講者情報の確認」項目にてご自身で修正が可能です。

## <span id="page-7-5"></span>**Q39.都合が悪くなり受講できなくなりました。**

A.**(変更・取消期限前の場合)**マイページメニューから取消手続きをしてください。既に入金済の 場合、受講料を返金いたします(振込いただいた際の振込手数料や購入済みの図書の代金は返金致し かねます)。

**(変更・取消期限後の場合)**取消はお受けできません。受講者の変更もできません。既にご入金 済であっても受講料の返金は致しかねます。

【5.講習・検定】

<span id="page-8-0"></span>**Q40.講習を申込みましたが、受講・受検票が届きません。**

A.オンライン講習では、紙面による受講・受検票の送付はありません。それに代わり、オンライン 講習のご案内を、事前に登録いただいたメールアドレス宛に送信します。送信タイミングは、講習の ご案内書をご確認ください。また、受検票は、受講完了後、オンライン講習専用サイトからダウンロ ードできます。

<span id="page-8-1"></span>**★Q41.オンライン講習のIDとパスワードが記載されたメールを誤って消去してしまいまし た。どうしたら良いですか?**

A.IDとパスワードを再送いたしますので、ご本人様より、下記宛にメールをお送りください。 メールタイトル:IDとパスワードの再送希望 メール本文 :受講者のお名前、メールアドレス、講習の種類、検定受験地(資格講習の場合) 宛先(資格講習):[shikaku@khk.or.jp](mailto:shikaku@khk.or.jp) (義務講習):[gimu@khk.or.jp](mailto:gimu@khk.or.jp) ※返信には時間がかかります。ご了承ください。

<span id="page-8-2"></span>**★Q42.IDとパスワードが記載されたメールが届いていません。【NEW】**

A.IDとパスワードが記載されたメールは、ご登録いただいたメールアドレスに、受講開始日の 2 営業日前を目安に自動で配信されています。迷惑メールフォルダ等に振り分けられていないか、今一 度ご確認ください。

確認できない場合は、IDとパスワードを再送いたしますので、ご本人様より、下記宛にメールを お送りください。

メールタイトル:IDとパスワードの再送希望

メール本文 :受講者のお名前、メールアドレス、講習の種類、検定受験地(資格講習の場合) 宛先:(資格講習)[shikaku@khk.or.jp](mailto:shikaku@khk.or.jp)

(義務講習) [gimu@khk.or.jp](mailto:gimu@khk.or.jp)

※返信には時間がかかります。ご了承ください。

【参考】携帯電話事業者が提供するキャリアメールや Apple ドメインのメールアドレス(icloud.com など)では、受信側サーバーの特性からメールが受信できないなどの事象が発生することがありま す。再送しても届かない場合は、登録されたメールアドレスの変更等が必要となることがあります。

<span id="page-8-3"></span>**Q43.オンライン講習期間中に、全ての動画の視聴を終えられそうにありません。期間の延長 や、次回の講習への繰り越しは可能ですか?**

A.講習期間は、理由の如何を問わず延長できません。また、受講の申込みは、当該期間の講習のみ に対し有効で、次回への繰り越しや返金はできません。

<span id="page-8-4"></span>**Q44.忙しいので、時間短縮のためブラウザの倍速再生機能などを使い、等倍以上の速度で講 習動画を視聴したいのですが。**

A.できません。法定講習のため、講習時間を満たすことが定められています。もし、倍速再生機能 等を使い動画の視聴を終えても、受講を完了したことにはなりません。

なお、正常な視聴を完了した後、再度視聴する際の倍速再生は差し支えありません。

<span id="page-9-0"></span>**★Q45.すべての動画の視聴を終え受講を完了したつもりですが、間違いなく終わっているか どうか、どのように確認できますか?**

A. 以下の2点を、ご自身でご確認ください。

1.ログイン後トップページの講習名の横にある丸いゲージの数字が「100%」になっていること。

2.資格講習:青いボタン「受講証明書・受検票」をクリックして PDF がダウンロードできること。 義務講習:青いボタン「受講完了後のご案内」をクリックして PDF がダウンロードできること。 以上2点の確認をもって受講完了となります。お電話等でお問い合わせをいただいても、個別の状 況をお調べすることはできませんのでご了承ください。

**★Q46.講習期間終了後には、動画を見ることはできませんか?【NEW】**

A.資格講習において、講習期間内に動画を全て視聴し終えた方(受講完了された方)に限って、検 定日までの間は動画を見ることができます。

講習期間内に動画を全て視聴し終えなかった方(受講完了されなかった方)、義務講習受講の方 は、講習期間終了後に動画を見ることはできません。

<span id="page-9-1"></span>**Q47.ダウンロードし印刷した「受講証明書 兼 受検票」を紛失しました。**

A.再度マイページにログインし「受講証明書 兼 受検票」をダウンロード、印刷してください。マ イページには、講習期間終了後も一定期間はログインができます。

検定試験当日になり印刷できない場合等は、本人確認できる写真付きの証明書(運転免許証等)を 持参のうえ、検定開始前に検定会場本部までお越しください。

### <span id="page-9-2"></span>**Q48.検定会場を変更したいのですが可能ですか?**

A.変更・取消期間内であれば変更は可能ですが、ご希望の検定会場に空きがある場合に限ります。 なお、変更・取消期限後の場合、変更できません。お申込みの会場で受検をお願いします。

### 【6.講習・検定の後】

<span id="page-9-3"></span>**Q49.以前の義務講習では、講習修了の証明として免状に押印してもらっていましたが、オン ライン講習ではどのように証明してもらえますか?(義務講習)**

A.講習修了を証明するシールを送付しますので、該当の免状の備考欄等に貼付してください。シー ルは、オンライン講習期間の終了日から約 1 か月後を目安にお送りします。各人の講習完了日ではな く、講習期間の最終日から起算して約1か月後となります。

なお、保安企画推進員に選任されており、製造保安責任者免状を有していない方へは「講習修了証 明書」をお送りします。

<span id="page-9-4"></span>**Q50.動画は全て見終わったのですが、その後の修了調査を受けていませんでした。(義務講 習)【NEW】**

A.修了調査も講習の一部ですので、修了調査を受けていない場合、講習を満たしたことにはなりま せん。そのため、欠席扱いとなり講習修了を証明するシールは発送されません。

# <span id="page-9-5"></span>**Q51.合否通知が届きません。**

A.郵送状況により到着が遅れている可能性がありますので、「合否結果通知の発送日」から 10 営業 日程度はお待ちください。所定日数を経過後も届かない場合、ご登録の住所に誤りなどがあり当協会 に返送された可能性があります。試験・教育事業部門(03-3436-6102)に電話でお問合せください。 なお、「個人申込」の方は個人宛にお送りします。「法人申込」の方は法人担当者様宛に、登録の法 人ID毎の封筒にまとめてお送りします。

また、検定を欠席したり途中退席したりした方には、合否通知はお送りできません。

<span id="page-10-0"></span>**★Q52. 自分の受講番号を忘れてしまいました。合否が分からないので教えてほしいです。** 

A.個人情報保護および本人確認の観点から、お電話やメールで受講番号や合否をお伝えすることは できません。合否発表日に合否通知が発送されますので、通知の到着をお待ちください。

<span id="page-10-1"></span>**Q53.講習・検定後、「法人申込」していた会社を退職しました。合否通知や受講証明シール の宛先を自分宛に変更してほしいのですが可能ですか?**

A.対応致しかねます。「法人申込」の合否通知は、申込み担当者様宛にお送りしております。

<span id="page-10-2"></span>**Q54.「法人申込」をしたため、合否通知は担当者に一括して送付されると思うのですが、検 定結果に自信がありません。自分の結果だけ個人宛に送ってほしいのですが。(資格講習)**

A. 対応致しかねます。「法人申込」の合否通知は、申込み担当者様宛にお送りしております。

<span id="page-10-3"></span>**Q55.資格講習の検定後に引っ越しをしましたが、試験当日の確認票での住所の訂正をしてい ませんでした。試験後、訂正は可能ですか?(資格講習)**

A.検定時に提出いただく確認票が、登録情報を訂正いただく最終の機会となります。その内容によ り合否通知は機械的に発送されますので、訂正はできません。合否通知は郵送されますので、郵便局 に転送手続きをとられるなどの対応をお願いします。

<span id="page-10-4"></span>**Q56.義務講習期間の終了後に引っ越しをしましたが、マイページでの住所の訂正をしていま せんでした。これから訂正は可能ですか?(義務講習)**

A.受講期間内における「受講者情報の確認」項目での情報変更が、登録情報を訂正いただく最終の 機会となります。その内容により講習修了証明シールは機械的に発送されますので、訂正はできませ ん。シールは郵送されますので、郵便局に転送手続きをとられるなどの対応をお願いします。

<span id="page-10-5"></span>**Q57.ホームページの掲載が終了した問題・正解答を入手したいのですが。**

A.期間を定めて掲載しているため、掲載期間終了後の対応は致しかねます。

## 【7.講習修了証の再交付など】

<span id="page-10-6"></span>**Q58.講習修了証の再交付には、どれくらいの期間を要しますか?**

A.「講習修了証再交付申請書」が届き申請に不備のないことを確認後、再交付の作業を開始しま す。以下の点にご注意ください。

〇受講科目・受講年度・受講会場の詳細が不明な場合は、名簿情報の照会に時間を要します。可能な 限り、詳細な情報をご記入ください。

〇国家試験の受付期間は、特に再交付申請が集中し、再交付が間に合わない可能性があります。余裕 をもった申請をお願いします。

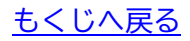

<span id="page-11-0"></span>**Q59.過去に講習を修了(検定に合格)したことは覚えているのですが、詳細を覚えていませ ん。講習修了証を再交付してもらうことは可能ですか?**

A.講習修了証の再交付申請書が届き次第、名簿を照会します。合格が確認できましたら再交付いた しますが、受講情報が不明瞭な場合、合格情報の照会に時間がかかったり、照会できず再発行できな かったりする可能性があります。

## <span id="page-11-1"></span>**Q60.講習修了証に有効期限はありますか?**

A. ありません。

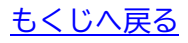